2013年4月

HUMAN COMMUNICATION

<sup>一新レいクオリティへ、新レいスピードで。 『リそな』</sup>

お客さま 各位

埼玉りそな銀行

# 「りそな外為Webサービス」操作画面の一部変更に関するご案内

拝啓 時下ますますご清栄のこととお喜び申し上げます。 平素はりそな外為Webサービスをご利用いただき、誠にありがとうございます。

さて、現在ご利用いただいております、りそな外為 Webサービスにつきまして お客さまの利便性向上のため2013年5月13日(月)及び2013年 5 月27 日(月)より、操作画面を一部変更しますのでご案内致します。

敬具

記

1.変更日

2013年 5 月13日(月) 及び 2013年 5 月27日(月)

2.変更内容

●2013年5月13日(月)変更分

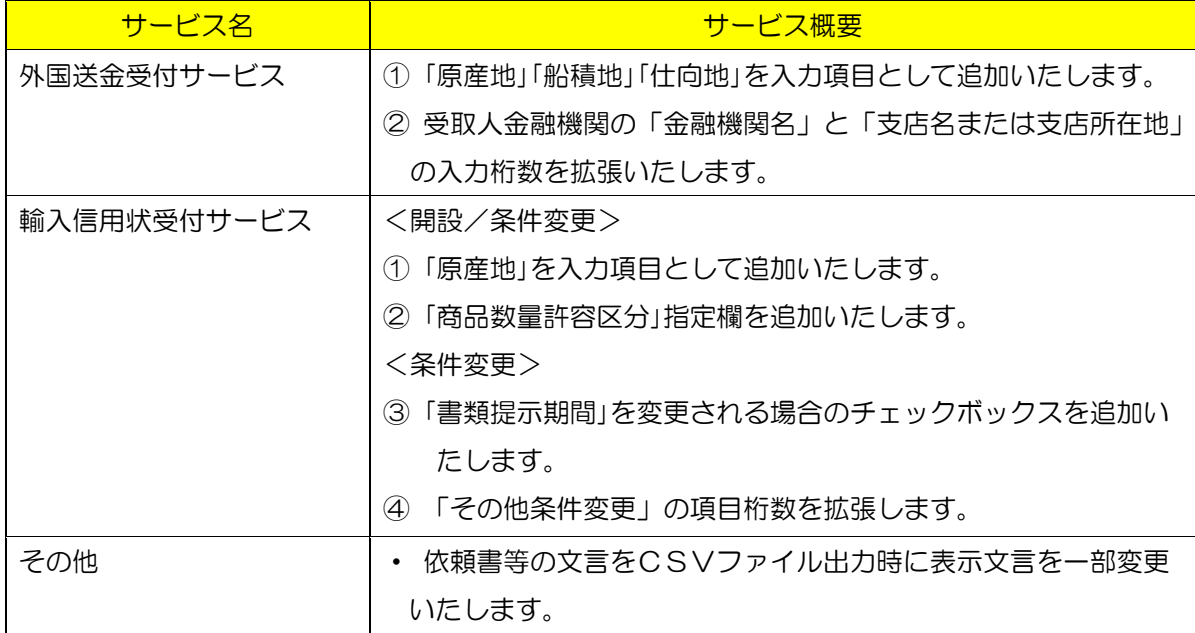

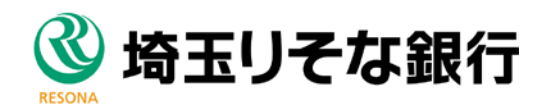

●2013年5月27日(月)変更分

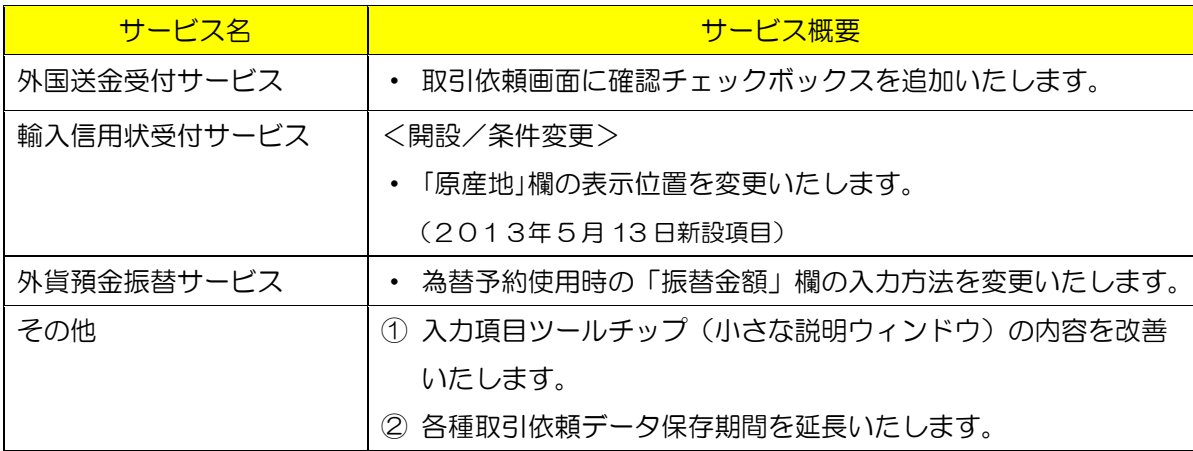

- 3.ご留意いただきたい事項
	- ① 今回の画面表示変更前となる2013年5月10日(金)以前に作成されたテ ンプレート、一時保存データ等については、追加となる必須項目が入力されて いないケースが発生します。お手数ですが平成2013年 5 年13日(月) 以降は追加となる必須項目について随時補完して頂いたうえご利用お願い致 します。

<既存テンプレートに影響する追加入力項目>

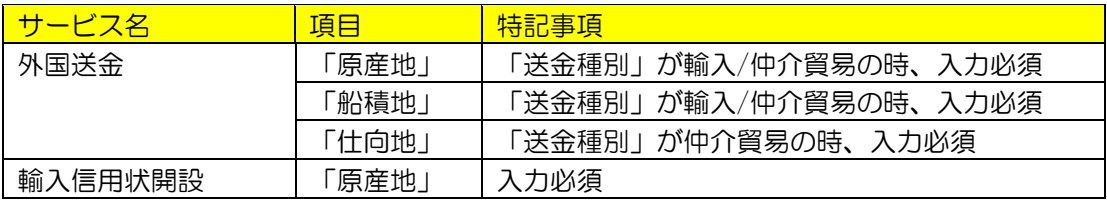

② 今回の画面表示変更前となる2013年 5 月10日以前に作成された取引 ("入力中")について、2013年5月13日以降に企業管理者様が承認を行 った場合、必須項目が空の状態で弊社が受付するケースが発生します。その場 合は弊社担当より取引内容につきまして照会させて頂きます。

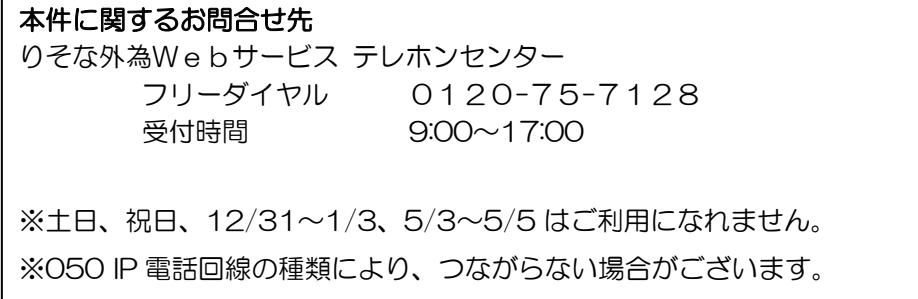

# 【変更内容詳細】

# 《2013年 5 月 13 日変更分》

■外国送金受付サービス

### ①外国送金 「原産地」、「船積地」、「仕向地」の入力項目追加

外国送金取引において、「原産地」、「船積地」、及び「仕向地」の入力項目を追加 します。送金種別にて「輸入」を選択された場合は、「原産地」と「船積地」の入力 をお願いします。 送金種別にて「仲介貿易」を選択された場合は、「原産地」、「船 積地」、及び「仕向地」の入力をお願いします。 ※従来お願いしていました商品の原産地・船積地・仕向地が北朝鮮でないことを示

す「NOT NK」等の表示は不要となります。

#### <外国送金依頼 画面イメージ>

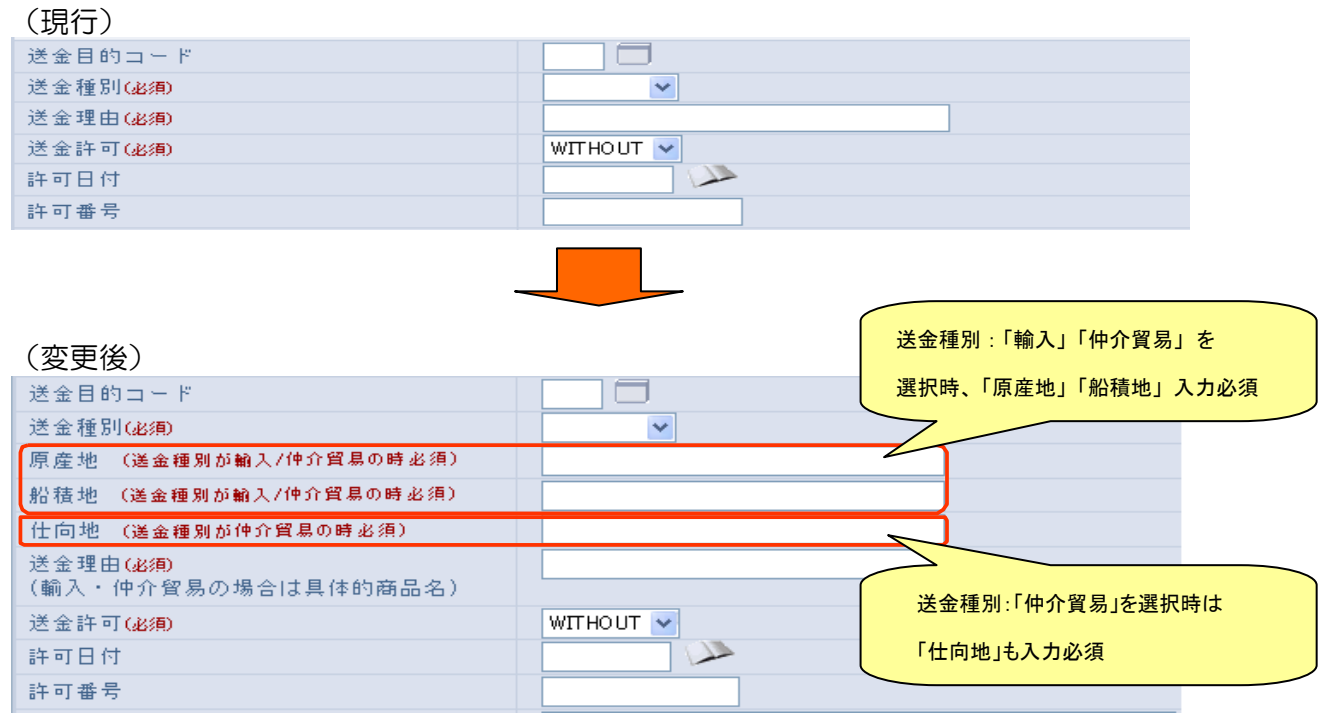

②受取人金融機関「金融機関名」と「支店名または支店所在地」の入力桁数の拡張 金融機関名とあわせて最大140桁となります。

<外国送金依頼 画面イメージ>

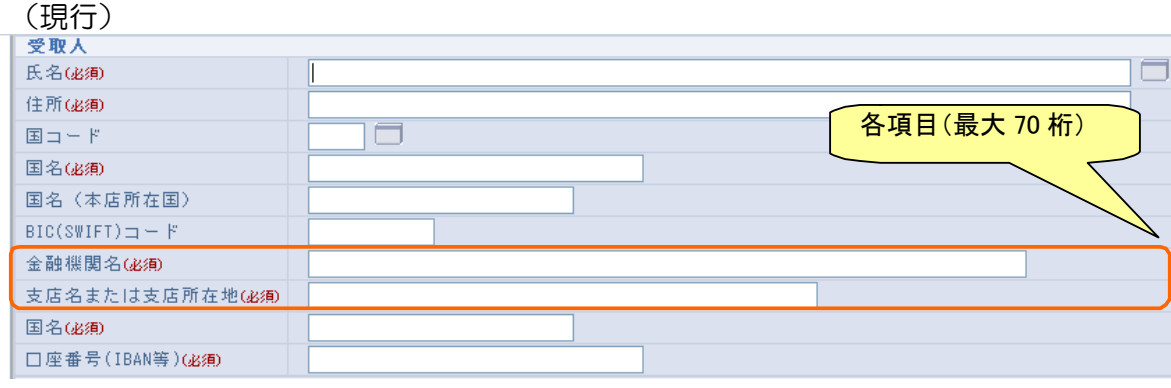

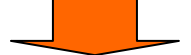

(変更後)

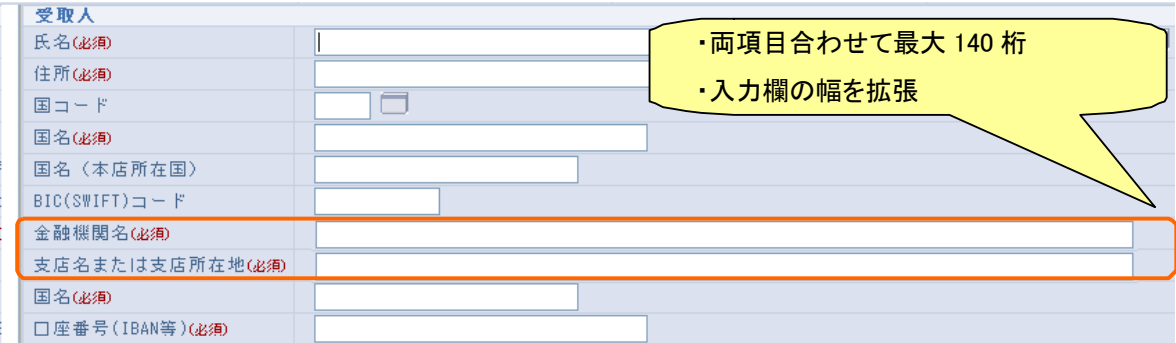

■輸入信用状受付サービス

## ①輸入信用状開設/条件変更 「原産地」の入力項目追加

輸入信用状開設/条件変更取引にて「原産地」の入力項目を追加します。

※従来お願いしていました貨物の原産地がでないことを示す「NOT NK」等の表示 は不要となります。

※本項目は対外発信には含まれません。対外発信を希望される場合は、SPECIAL INSTRUCTION 欄へ入力をお願いします。

<輸入信用状開設依頼 画面イメージ>

(現行)

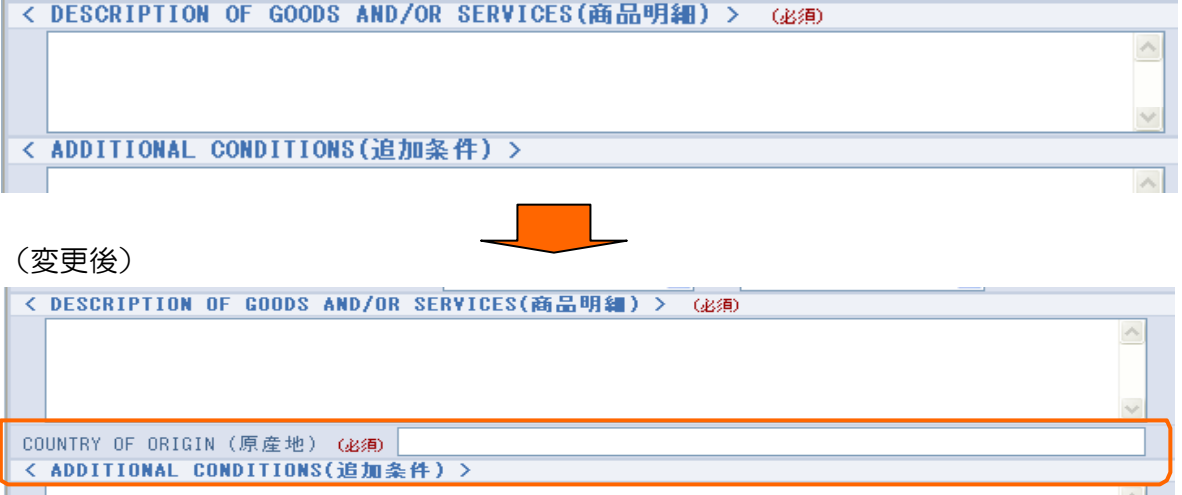

#### <輸入信用状開設依頼 申込書イメージ>

## (現行)

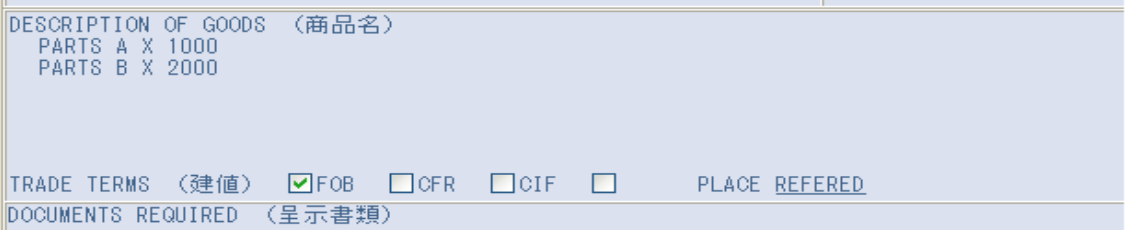

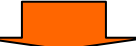

(変更後)

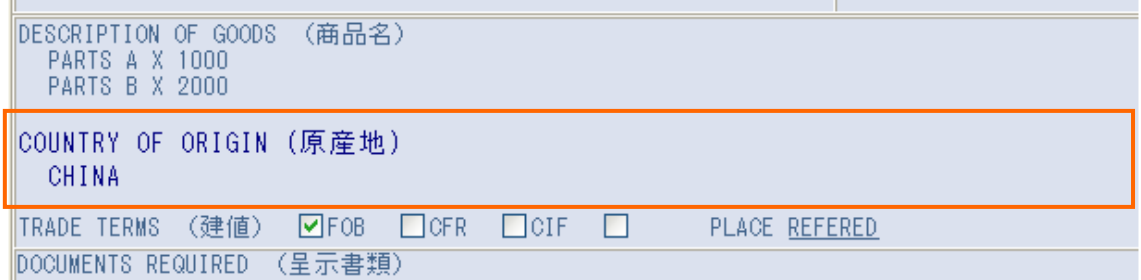

## <輸入信用状条件変更依頼 画面イメージ>

(現行)

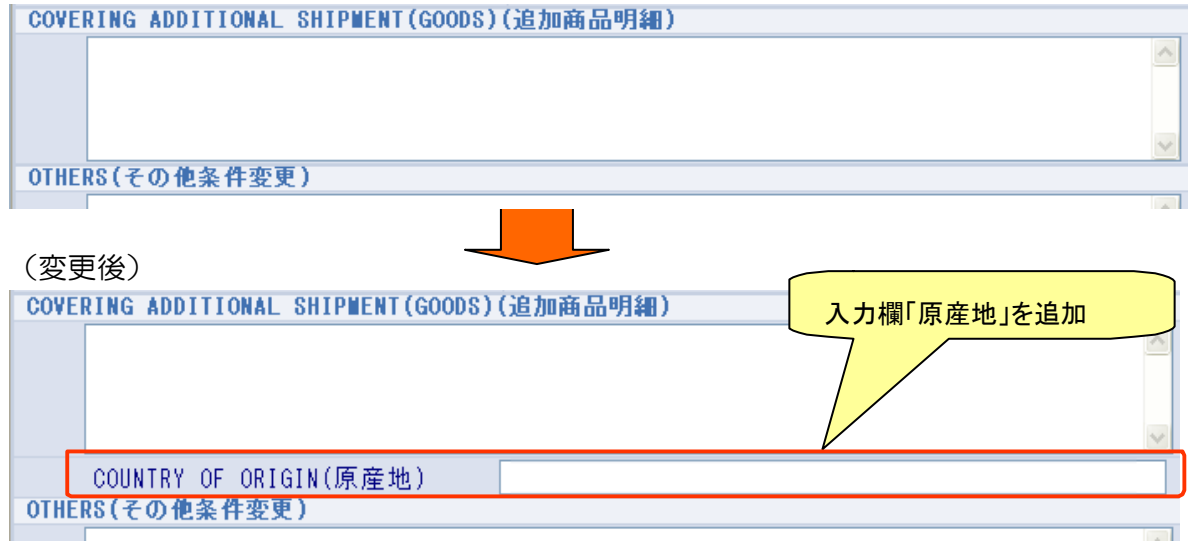

## <輸入信用状条件変更依頼 申込書イメージ>

# (変更前)

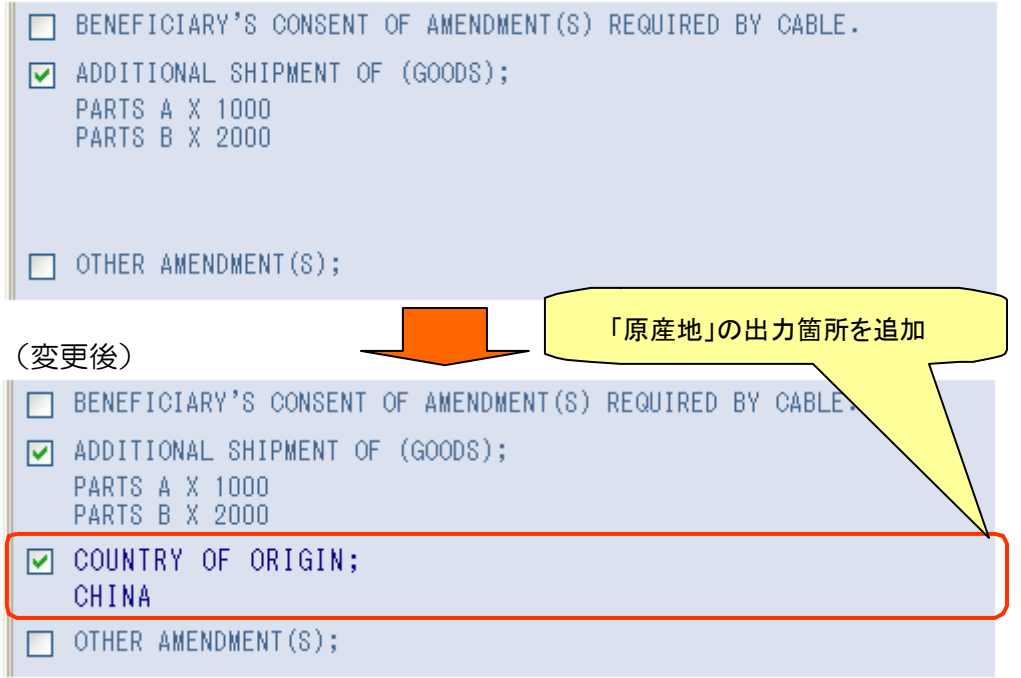

# ②輸入信用状開設/条件変更「 商品数量許容区分」の入力項目追加

輸入信用状開設/条件変更取引において、商品数量許容区分の指定(ブランク/ 許容する/許容しない)を追加します。

<輸入信用状開設依頼 画面イメージ>

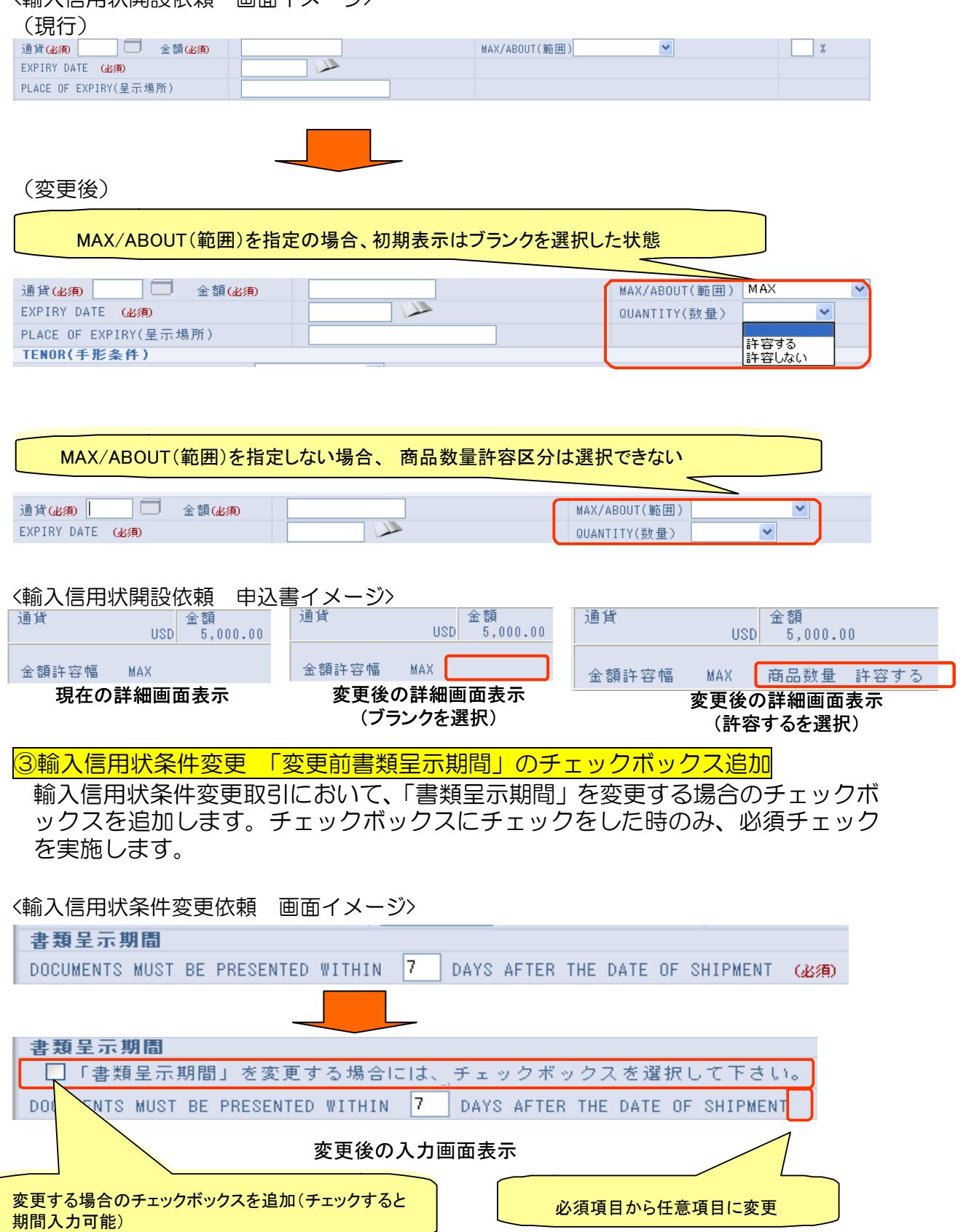

OOCUMENTS MUST BE PRESENTED WITHIN Z DAYS AFTER THE DATE OF SHIPMENT BUT WITHIN THE CREDIT EXPIRY. 変更後の詳細画面表示(チェックボックスにチェックをし、呈示期間を入力した場合)

DOCUMENTS MUST BE PRESENTED WITHIN DAYS AFTER THE DATE OF SHIPMENT BUT WITHIN THE CREDIT EXPIRY.

変更後の詳細画面表示(変更がない場合:チェックボックスにチェックしない場合)

④輸入信用状条件変更 「その他条件変更」入力桁数の拡張

輸入信用状条件変更取引において、「その他条件項目」が 3,264 桁→3,500 桁へ 拡張します。

<輸入信用状条件変更依頼 画面イメージ>

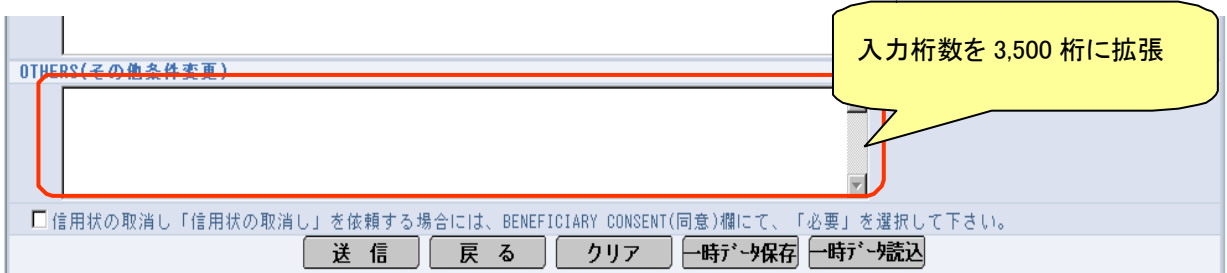

## ■その他

## ・依頼書等の表示文言のCSV出力時表示変更

各種取引の表示文言をCSVファイル出力時に表示文言を変更します。

(外国送金取引)

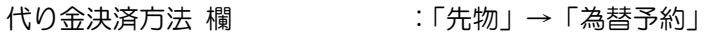

#### (輸入信用状開設取引)

TRANSPORT DOCUMENT 欄:「OCEAN B/L」 → 「CLEAN ON BOARD OCEAN  $B/L$ 輸入ユーザンス 欄 :「為銀一般」 → 「本邦ローン一般」 :「為銀(異種通貨)」→ 「本邦ローン 異種通貨」 :「外銀ユーザンス」 → 「他行ユーザンス」

<CSVファイルイメージ>

(現行)

(変更後)

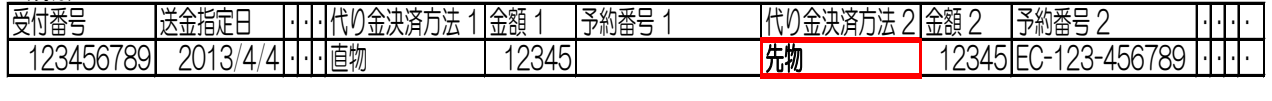

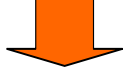

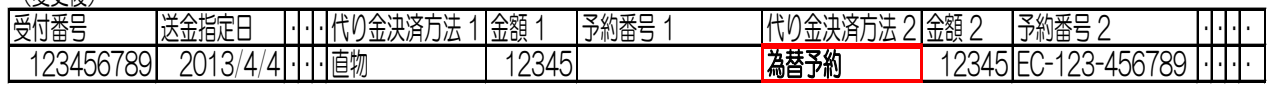

# 《2013年 5 月 27 日変更分》

■外国送金受付サービス

#### •取引依頼画面 確認チェックボックスの追加

外国送金の取引依頼確認画面に確認チェックボックスを追加します。追加後は、 取引依頼時に確認チェックボックスへのチェック操作が必要となりますので、内 容をご確認の上、チェックボックスにチェックをして取引依頼をお願いします。

<外国送金依頼 画面イメージ>

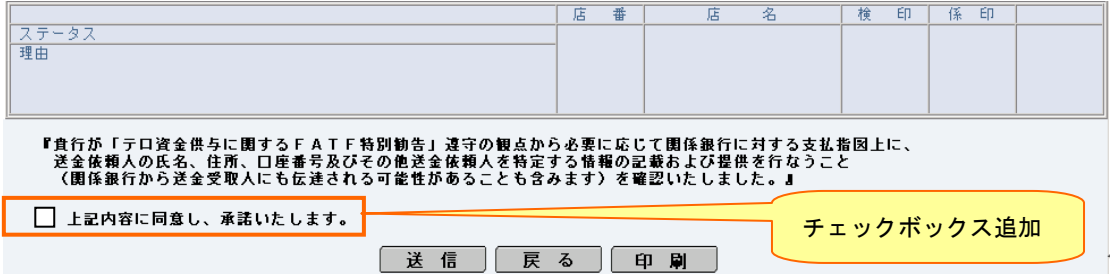

## ■輸入信用状受付サービス

・輸入信用状開設/条件変更 「原産地」の入力項目欄の表示位置変更

輸入信用状開設/条件変更において原産地欄の表示位置を変更します。 現在、信用状条件の一部と受け取れる場所に表示していますが、信用状条件の枠 外に移動します。変更後、当該項目は信用状条件としてではなく、当社にて原産 地を確認させていただく目的で利用させていただきます。

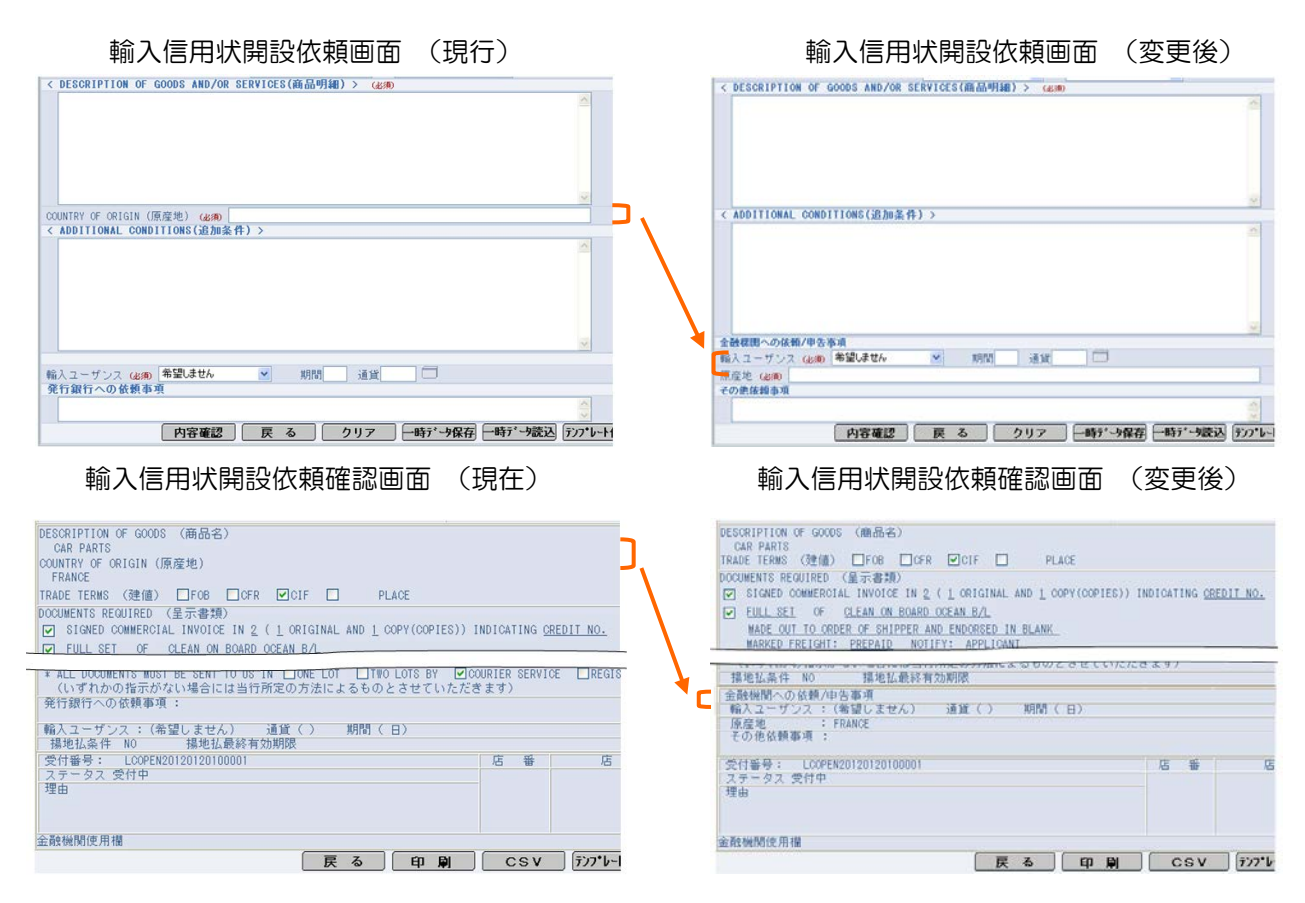

#### •外貨預金振替 為替予約使用時の円貨額の自動出力

外貨預金振替取引において決済方法に為替予約を指定した場合、現状は振替金額 (円貨額)が入力必須ですが、変更後は振替金額(円貨額)の入力が不要となり、 システムで自動算出した振替金額(円貨額)を確認画面に表示する仕様に変更 します。入力方法の変更に伴い、ナビゲーションメッセージも変更します。

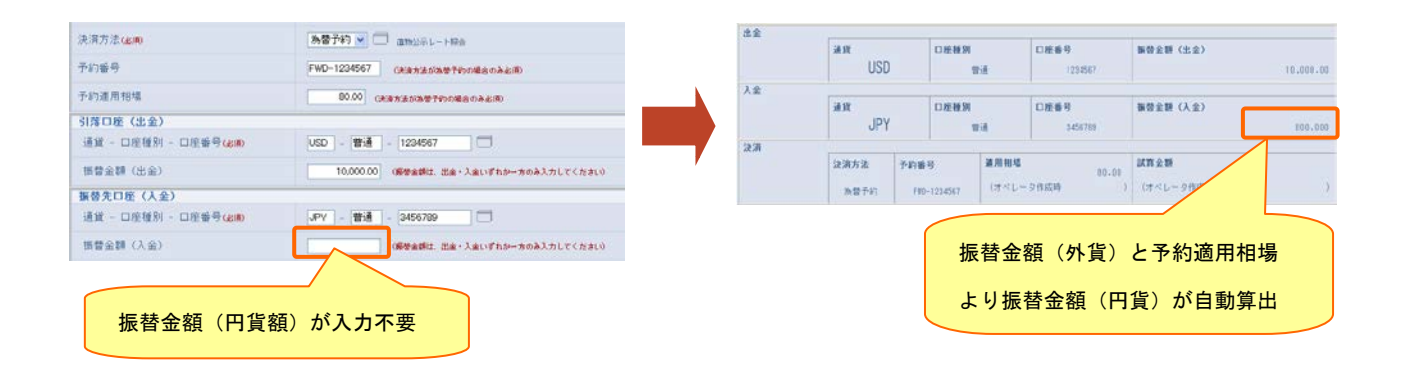

## ■その他

#### <u>①入力項目ツールチップ(小さな説明ウィンドウ)の表示内容を改善</u>

 各種取引の依頼・修正・データテンプレートメンテナンス画面において、入力フ ィールドにマウスカーソルを移動させた場合、入力可能な文字種類、文字桁数、 送信条件等を吹き出しで表示します。

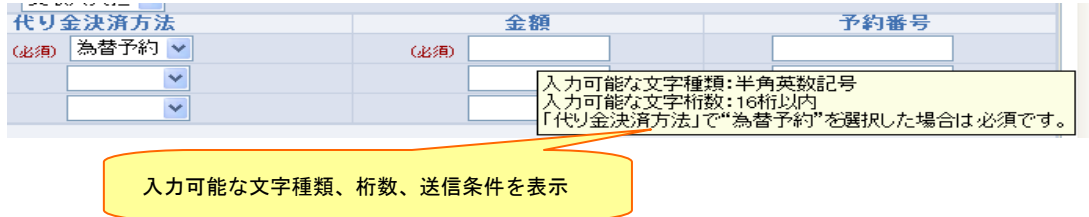

#### ②各種取引依頼データ 保存期間の延長

各種取引依頼データの保存期間を変更し、過去 1 年分(外貨預金入出金明細は 3ヶ月分)を照会できるようにします。

<ご留意事項>

現状は「差戻し」「入力中」「返却」ステータスの取引は保存期間経過後も照会できますが、変更後 は保存期間が経過した取引はステータスに関わらず照会できなくなります。また、各取引日が 2012 年 9 月末日以前(外貨預金入出金明細は 2013 年 3 月末日以前)の取引は、システム変更時点で既 に保存期間が経過しているため照会できませんのでご了承願います。

各取引の削除条件

| 業務            |        | 削除条件                   | 削除タイミング |
|---------------|--------|------------------------|---------|
| 輸入信用状 開設・条件変更 | 「有効期限」 | △ 取引削除実行日の 1 年前        | 3月末、及び、 |
| 外国送金          |        | 「送金指定日」≦ 取引削除実行日の 1 年前 | 9月末     |
| 外貨預金振替        |        | 「振替指定日」≦ 取引削除実行日の 1 年前 |         |
| 輸入書類到着        |        | 「書類到着日」≦ 取引削除実行日の 1 年前 |         |
| 被仕向送金         | 「入金日」  | 取引削除実行日の 1 年前          |         |
| 外貨預金入出金明細     | 「取引日」  | 取引削除実行日の3ヶ月前           | 毎月末     |

[その他ご連絡事項]

その他操作方法等につきましては、下記URLより『りそな外為Webサービスご 利用ガイド』および『りそな外為Webご利用ガイド(別紙)』をご参照いただくか、 または下記テレホンセンターまでお問い合わせ下さい。

『りそな外為Webサービスご利用ガイド』、『りそな外為Webサービスご利用ガイド(別紙)』

<掲載先>りそな外為Webサービストップページ

URL>http://www.resona-gr.co.jp/saitamaresona/hojin/service/keiei/gaitame/web/index.htm

今後ともより一層のサービス向上に努めてまいります。引続きご愛顧のほどよろし くお願い申し上げます。

以上

本件に関するお問合せ先 りそな外為Webサービス テレホンセンター フリーダイヤル 0120-75-7128 受付時間 9:00~17:00

※土日、祝日、12/31~1/3、5/3~5/5 はご利用になれません。 ※050 IP 電話回線の種類により、つながらない場合がございます。